# CJBB75 Základy využití korpusu pro praxi st. 10.50-12.25 G13

## Výuka ZS 2012

- 19. 9. ÚKOL 1 : , Vyplnit žádost, získat heslo.
- 3. 10. Organizační pokyny, základy *Bonito*.
- 10. 10. ÚKOL 2
- 17.10. Různé korpusy a rozdíly v anotačních schématech (tokenizace, lemmatizace, tagging, disambiguace, tagset).
- 24.10. ÚKOL 3
- 31.10. Jak lze v korpusech hledat doklady pro výzkum hláskových alternací?
- 7. 11. ÚKOL 4
- 14. 11. Je možné získat z korpusů informace o slovotvorbě ?
- 21. 11. ÚKOL 5 (Jak využívat ČNK : 17/5, 19/15).
- 28. 11. Písemka
- 5. 12. ÚKOL 6
- 12.2. Zpt. test

## 19.9. Organizační pokyny

- a) Na www<http://ucnk.ff.cuni.cz/> Dohody a registrace si opatřete uživatelská přístupová práva k programu Bonito.
- b) Na www<http://ucnk.ff.cuni.cz/> Manuál a instalace - Instalace si stáhněte na svůj domácí počítač program Bonito.
- c) Na www <http://ucnk.ff.cuni.cz/> Dostupné korpusy si nastudujte informace o korpusech ČNK.
- d) Na www <http://ucnk.ff.cuni.cz/> Manuál a instalace si nastudujte informace o tom, jak zadávat dotazy v programu Bonito.

### Bonito

#### **Manuál korpusového manažeru Bonito**

#### Marie Kopřivová

Jan Kocek

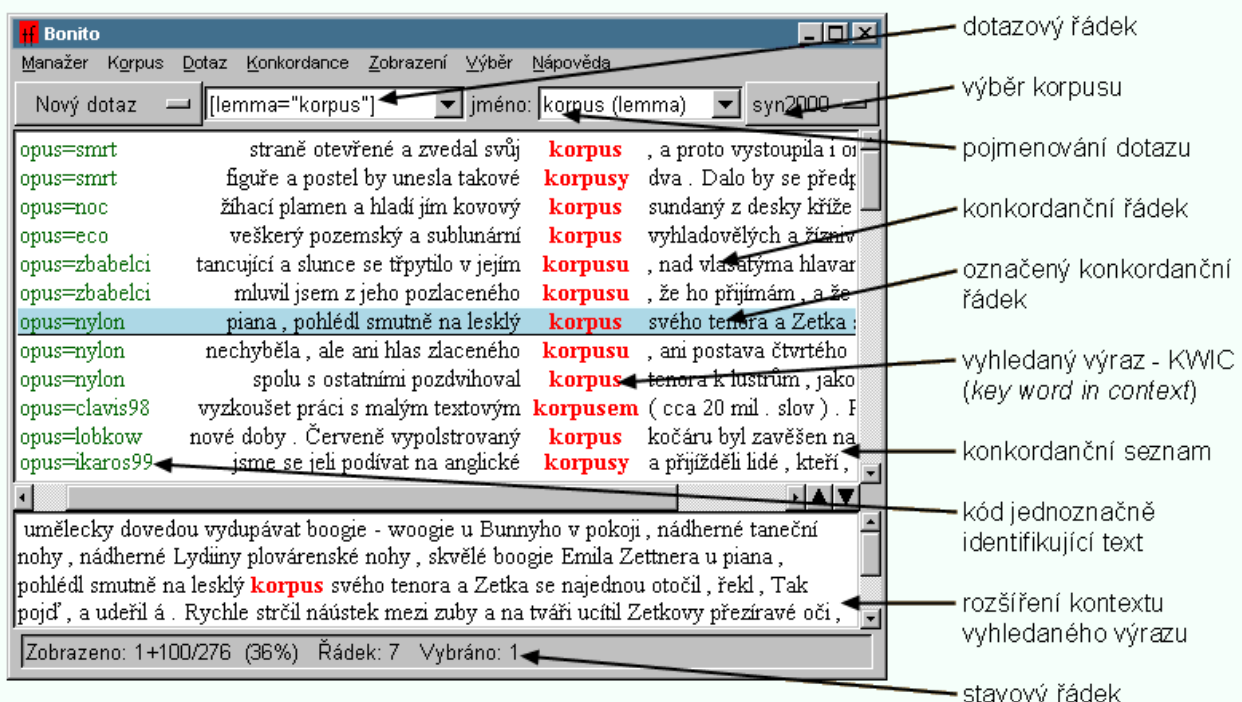

## Menu Korpus

- Souhrnné informace
- Implicitní atribut

### **Základní vyhledávání v korpusu**

#### • **Obsah:**

[Vyhledávání tvaru slova nebo slovního spojení](http://ucnk.ff.cuni.cz/bonito/vyhledavani.php) [Vyhledávání podle atributu](http://ucnk.ff.cuni.cz/bonito/vyhledavani.php) **[lc](http://ucnk.ff.cuni.cz/bonito/vyhledavani.php)** [\(lowercase\)](http://ucnk.ff.cuni.cz/bonito/vyhledavani.php) [Vyhledávání podle atributu](http://ucnk.ff.cuni.cz/bonito/vyhledavani.php) **[lemma](http://ucnk.ff.cuni.cz/bonito/vyhledavani.php)** [Vyhledávání podle atributu](http://ucnk.ff.cuni.cz/bonito/vyhledavani.php) **[tag](http://ucnk.ff.cuni.cz/bonito/vyhledavani.php)** [\(morfologická](http://ucnk.ff.cuni.cz/bonito/vyhledavani.php)  [značka\)](http://ucnk.ff.cuni.cz/bonito/vyhledavani.php) [Nastavení implicitního atributu](http://ucnk.ff.cuni.cz/bonito/vyhledavani.php) [Hledání v rámci jedné věty](http://ucnk.ff.cuni.cz/bonito/vyhledavani.php)

## Menu Konkordance

- Zpět k předchozí
- Vpřed k následující
- Statistiky Frekvenční distribuce

## Menu Zobrazení

- Zdroje
- Atributy
- Kontext
- Rozsah

### Zobrazení názvu díla a autora

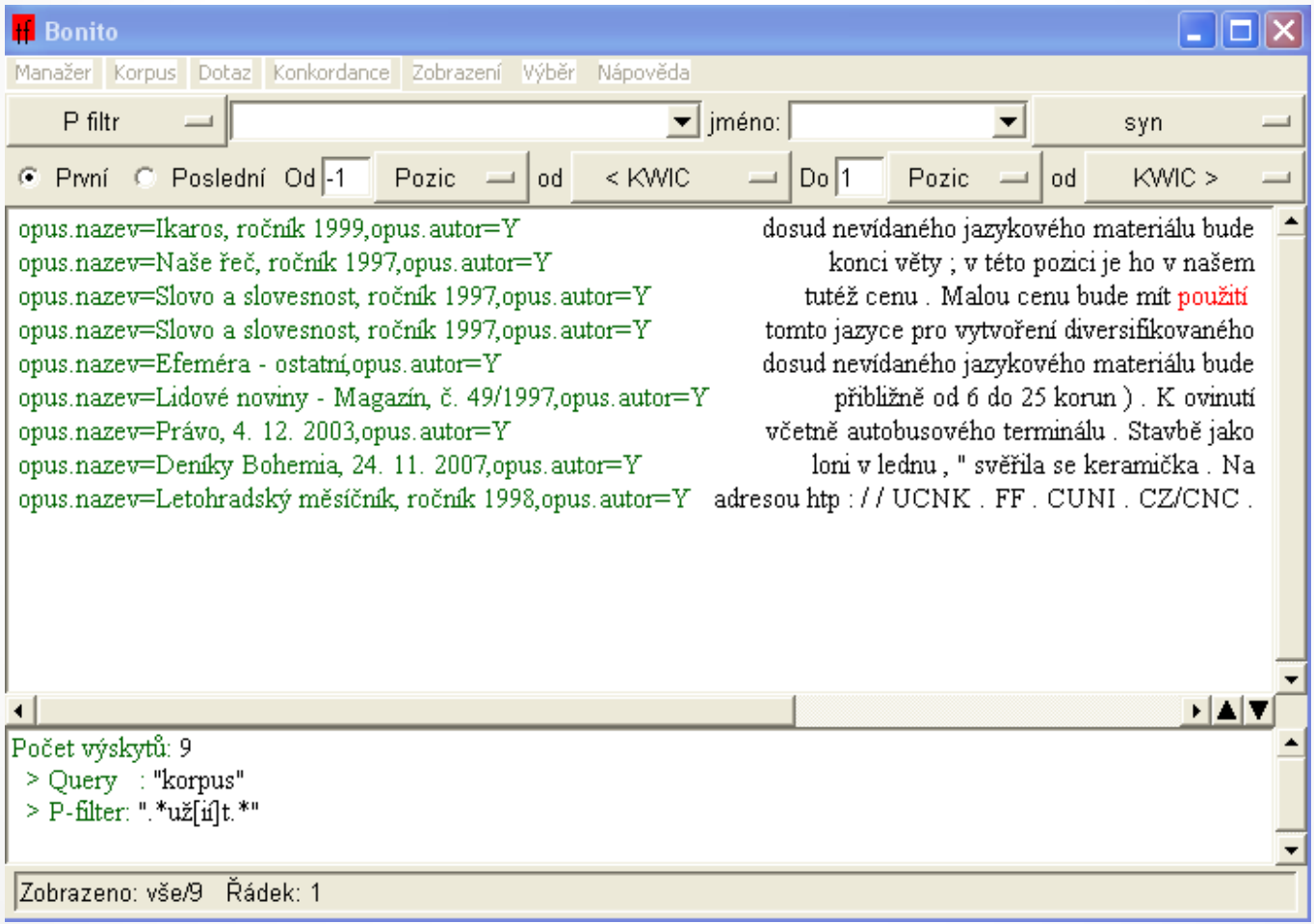

Navrhněte postup, jak vyhledat v korpusu

SYN2010 tvary maskulin v genitivu plurálu

- a) pomocí tagu
- b) bez pomoci tagu.